# -weishaupt-

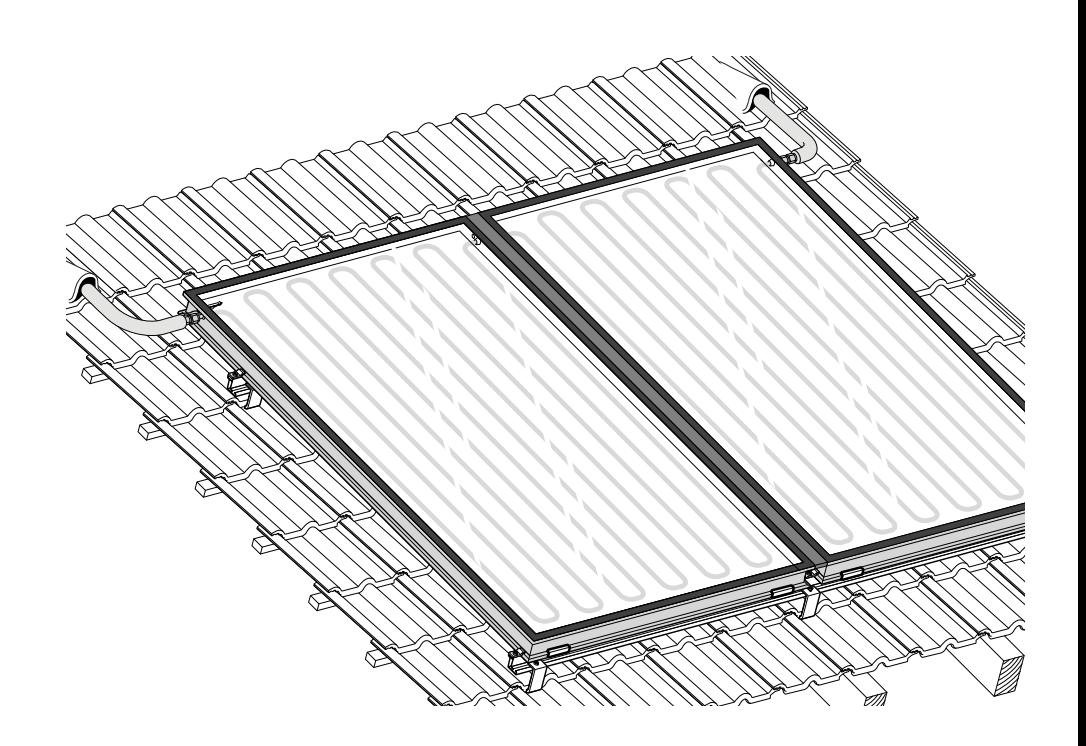

# Bedienungshinweise

# Weishaupt Solar System WTS-F mit Solarregler WRSol und Solar Pumpengruppe WHPSol 20

Anschrift Fachunternehmen

Max Weishaupt GmbH, D-88475 Schwendi Telefon (0 73 53) 8 30 Telefax (0 73 53) 8 33 58 Druck-Nr. 83171601, Juni 2010 Printed in Germany,<br>Änderungen aller Art vorbehalten.<br>Nachdruck verboten. Nachdruck verboten. 1/2010

# Notizen

#### Kollektorertrag

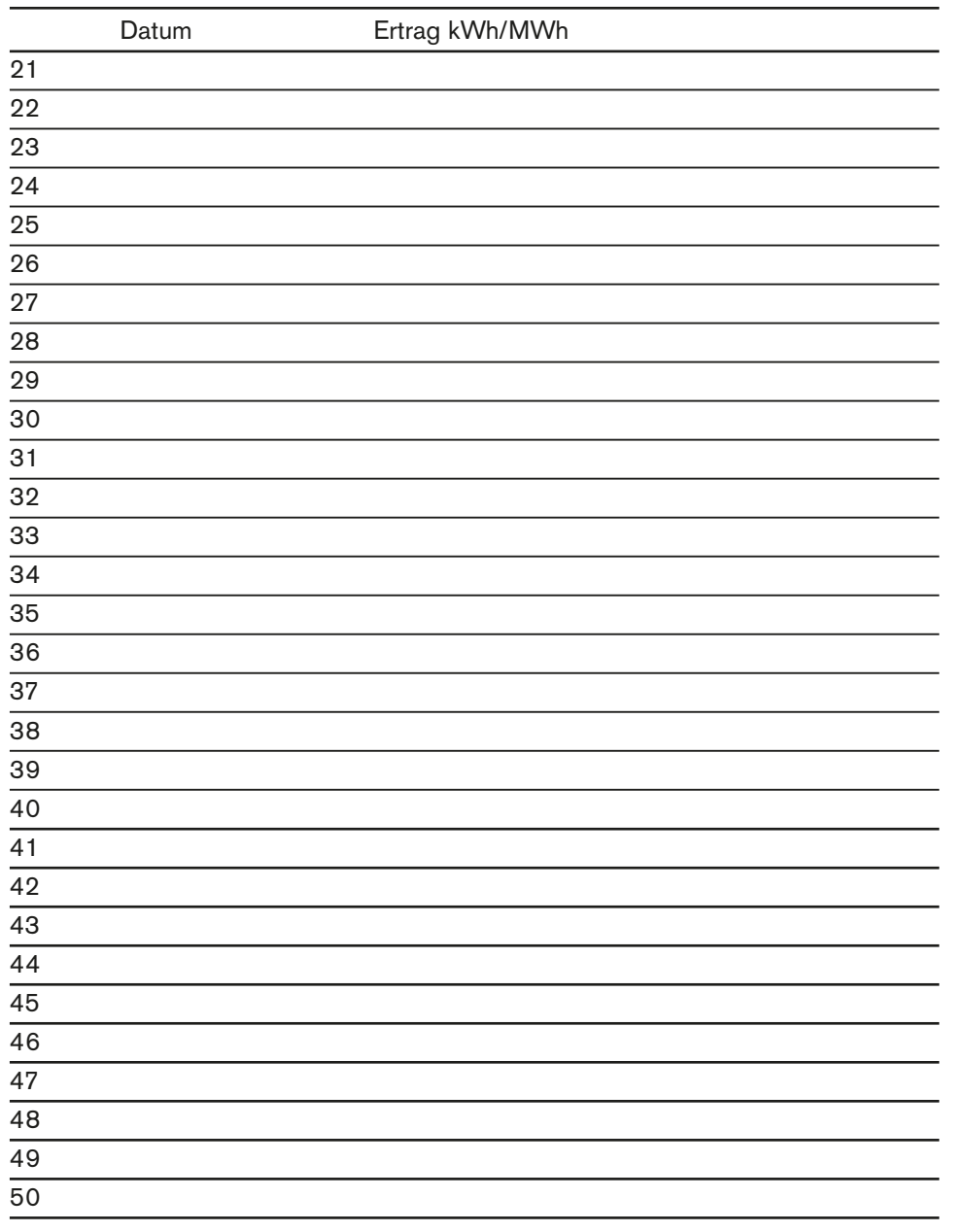

#### Regelmäßige Wartung sorgt für gleichmäßigen Ertrag und eine lange Lebensdauer

Lassen Sie die Gesamtanlage mindestens **- einmal im Jahr** durch einen Beauftragten der Erstellerfirma oder einem anderen Fachkundigen prüfen.

Wir empfehlen den Abschluss eines Wartungsvertrages.

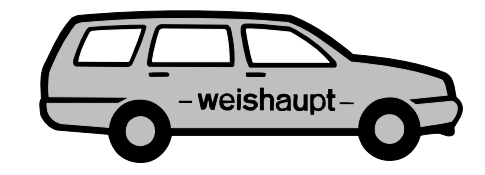

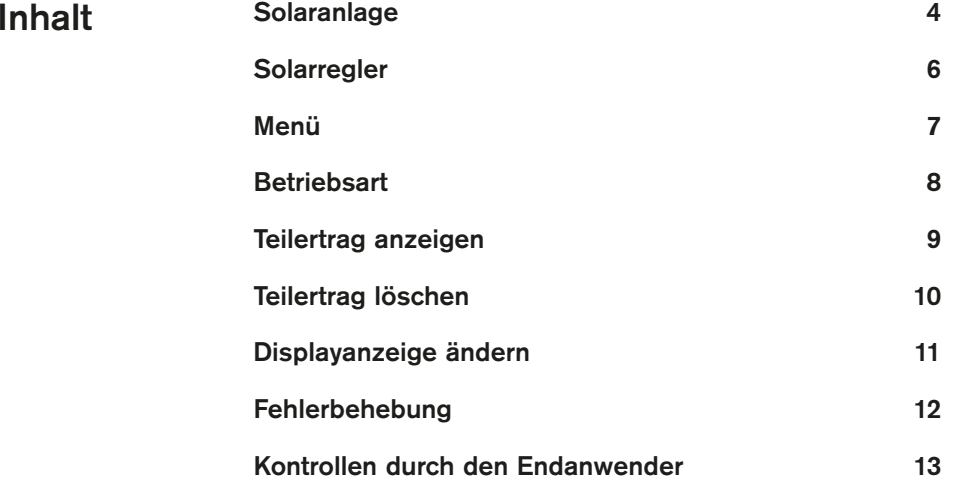

### Solaranlage

*Übersicht*

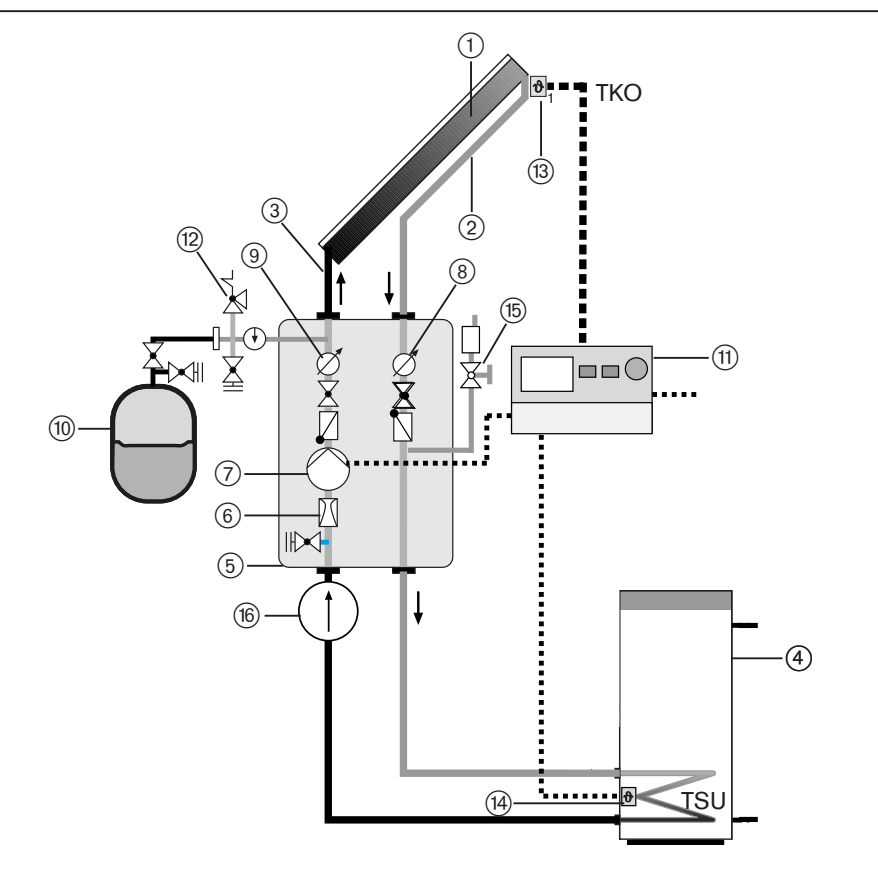

- 1 Solarkollektoren
- $(2)$  Vorlauf Solar (VL)
- $(3)$  Rücklauf Solar (RL)
- 4 Wassererwärmer (z.B. WASol, WES)
- 5 Solar-Pumengruppe WHPSol 20
- 6 Volumenstromanzeige
- 7 Solarpumpe
- 8 Kugelhahn VL mit Temperaturanzeige
- 9 Kugelhahn RL
- mit Temperaturanzeige
- 0 Ausdehnungsgefäß
- $(n)$  Solarregler WRSol
- (12) Sicherheitsventil
- (3) Kollektorfühler TKO
- <sup>(4)</sup> Speicherfühler TSU
- (15) Kugelhahn Entlüfter
- $(6)$  Volumenimpulszähler VIZ (optional, nur in Verbindung WRSol 2.0)

# Kontrollen durch den Endanwender

Folgende Punkte sind jährlich zu kontrollieren.

- o Kontrolle der Leitungen und Verbindungen auf Dichtheit
- o Anzeige Volumenstrom an der Pumpengruppe im Betrieb. Falls bei laufender Pumpe kein Volumenstrom vorhanden, Fachunternehmen informieren.
- o Kollektorertrag in gleichen Zeiträumen in die untenstehende Tabelle eintragen (mindestens 1 x jährlich zum selben Stichtag)
- **□ Druck in der Anlage am Manometer ablesen, muss größer 0 sein.**<br>□ Kugelhahn am Pumengehäuse vor Entlüfter kurz öffnen, damit Luft entweichen
- kann und danach wieder schließen. Siehe Übersicht Solaranlage.

#### Kollektorertrag

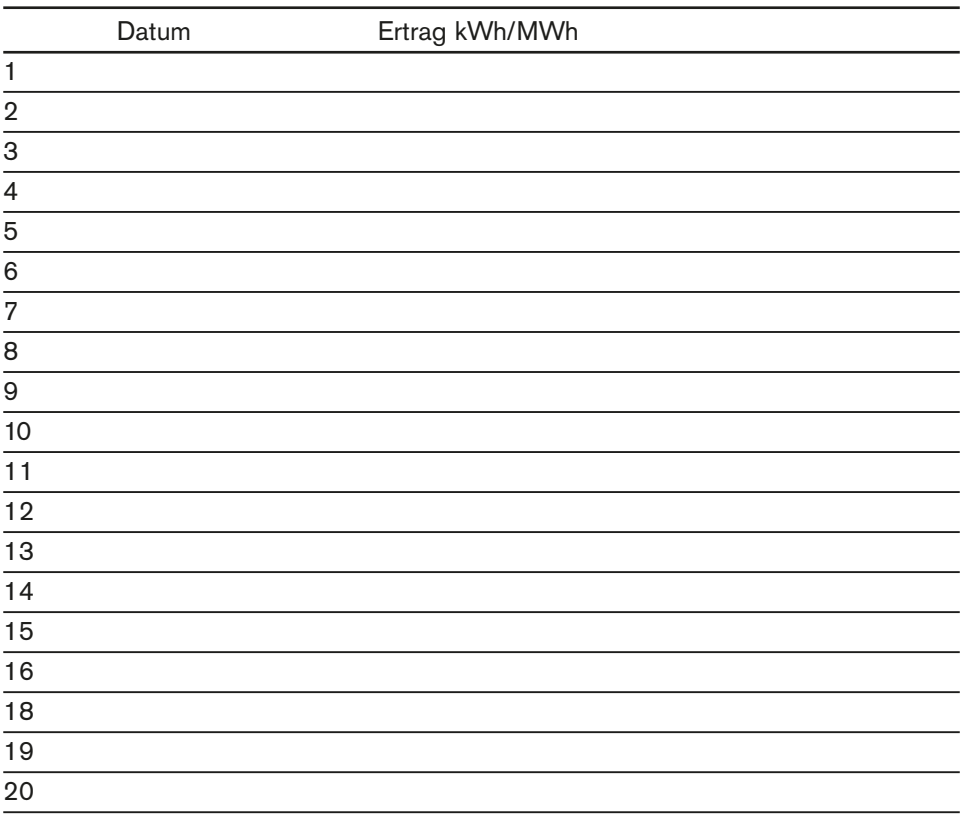

### Fehlerbehebung

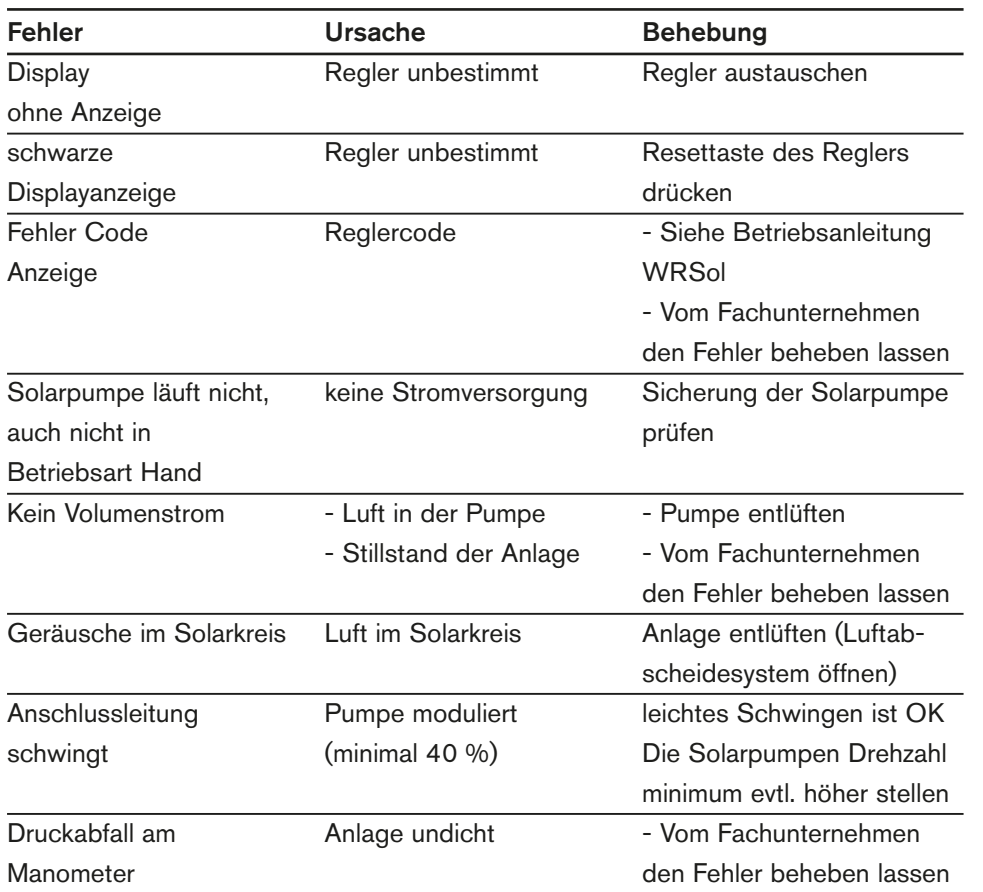

#### Funktionsbeschreibung

Durch Sonneneinstrahlung wird im Sonnenkollektor (1) der Wärmeträger in einem geschlossenen Kreislauf erwärmt. Über den Vorlauf  $\overline{2}$  und Rücklauf  $\overline{3}$  wird die Wärme dem Wassererwärmer bzw. Speicher 4 zugeführt.

In der Solar-Pumpengruppe 5 ist eine Volumenstromanzeige 6, die Solarpumpe 7 sowie zwei Kugelhähne mit Temperaturanzeigen für Vor- und Rücklauf 8 und 9 integriert.

Die Volumenstromanzeige zeigt an, ob die Solarpumpe funktioniert bzw. eine Durchströmung der Kollektoren vorhanden ist (Anzeige in Liter pro Minute). Zur genaueren Anzeige der Durchflussmenge kann optional ein Volumenimpulszähler VIZ (6) installiert werden.

Am Kugelhahn Vorlauf und Rücklauf wird die aktuelle Temperatur im Wärmeträgerkreis angezeigt.

Mit dem Solarregler (11) wird über eine Temperatur-Differenz-Regelung die Solarpumpe (7) angesteuert. Die Temperaturfühler befinden sich im Solarkollektor am Vorlauf (TKO) (is) um im Speicher (TSU) bzw. Puffer (TPU) (i4). Überschreitet die Kollektortemperatur bei genügender Solareinstrahlung die Speichertemperatur um den Wert 'Speicher Diff. ein' (=7K)\* wird die Solarpumpe eingeschaltet. Im Betrieb wird die Pumpenleistung im Bereich von 40 % bis 100 % geregelt, um die Kollektortemperatur (TKO) möglichst 10 K über der Speichertemperatur (TSU) zu halten. Bei Unterschreiten des Wertes "Speicher Diff. aus" (= 4 K)\* wird die Solarpumpe ausgeschaltet.

Am Regler können die notwendigen Informationen abgefragt und die Betriebsbedingungen überprüft werden:

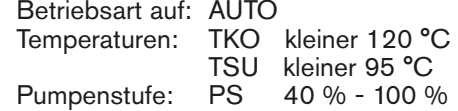

Die Solarpumpe (7) kann 2-3 stufig voreingestellt werden. Die Einstellung ist vom Fachmann durchzuführen.

Liegt bei starker Sonneneinstrahlung kein oder nur ein geringer Warmwasserverbrauch vor (z.B. Urlaub), wird die Solarpumpe bei Erreichen der Speicher- oder Kollektor-Maximaltemperatur (95 bzw. 120 °C) abgeschaltet. Steigt bei Stillstand der Anlage die Temperatur im Kollektor weiter an, entsteht dort eine Gasblase, welche den Kollektor leerdrückt. Die Solarflüssigkeit wird dabei vom Ausdehnungsgefäß (10) aufgenommen. Sobald sich die Temperaturen wieder im Bereich der Betriebsbedingungen befinden, läuft die Solaranlage automatisch wieder an.

# **Solarregler**

#### *Übersicht*

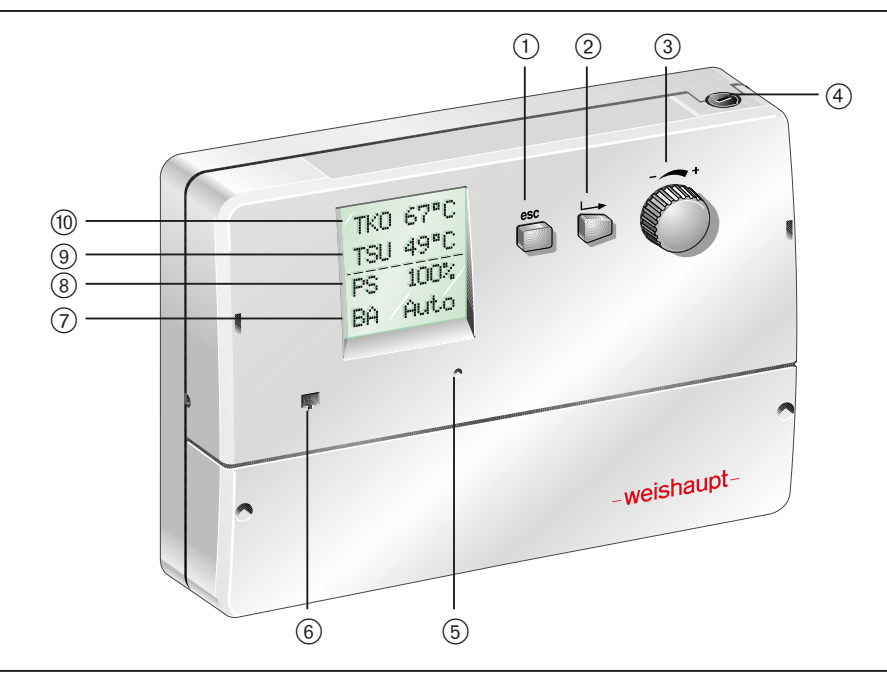

1 Escape Taste

Rücksprung ohne veränderte Werte zu speichern

- 2 Menü aufrufen und Bestätigungstaste (OK)
	- die akuelle Displayanzeige speichern
	- den veränderbaren Wert der Displayanzeige aufrufen (blinkt). Er ist nun mit dem Auswahl-Drehknopf veränderbar.
- 3 Auswahl-Drehknopf
- im Menü blättern, veränderbare Wert wählen
- 4 Sicherung
- 5 Reset

Den Solarregler in Auslieferungszustand zurücksetzen

- 6 eBus Steckbuchse
- $(7)$  Betriebsart (BA)
- 8 Drehzahl Pumpe Solar (PS)
- 9 Speichertemperatur unten (TSU)
- 0 Kollektortemperatur (TKO)

# Displayanzeige ändern

Was in den ersten drei Zeilen vom Display angezeigt werden soll, kann frei bestimmt werden.

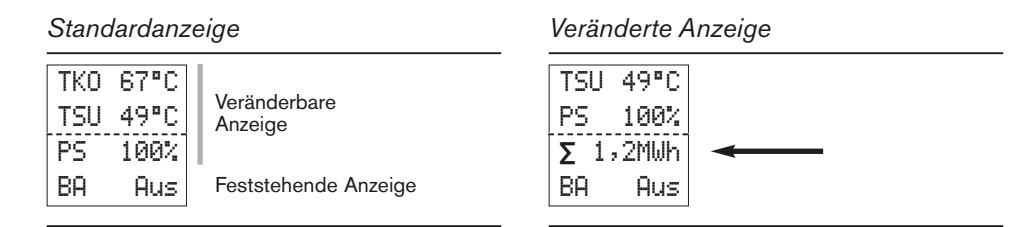

Hinweis Bei Übernahme eines Wertes als Displayanzeige erscheint dieser in der 3. Zeile. Die Werte die bisher in der 2. und 3. Zeile standen, werden nach oben verschoben. Der Wert der bisher in der 1. Zeile stand, geht dabei verloren.

#### *Beispiel Displayanzeige ändern*

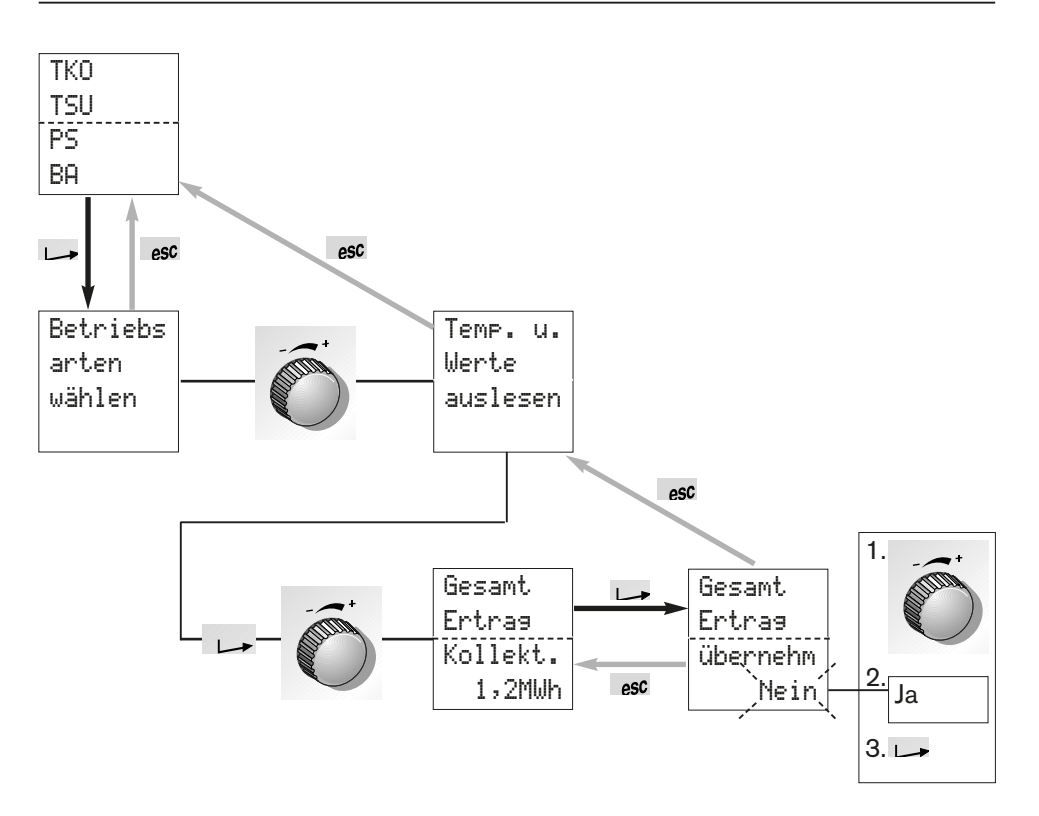

# Teilertrag löschen

#### Beispiel

Der Teilertrag der Solaranlage soll gelöscht werden.

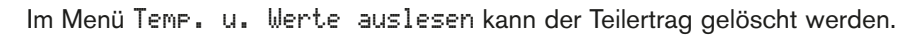

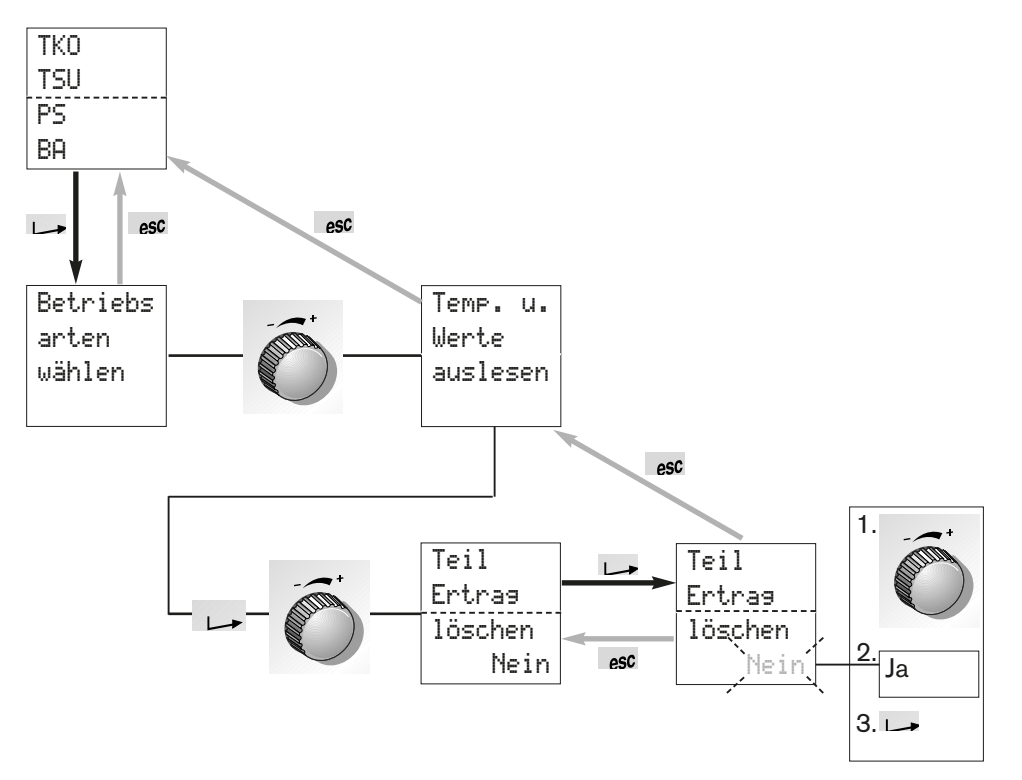

Menü

PS

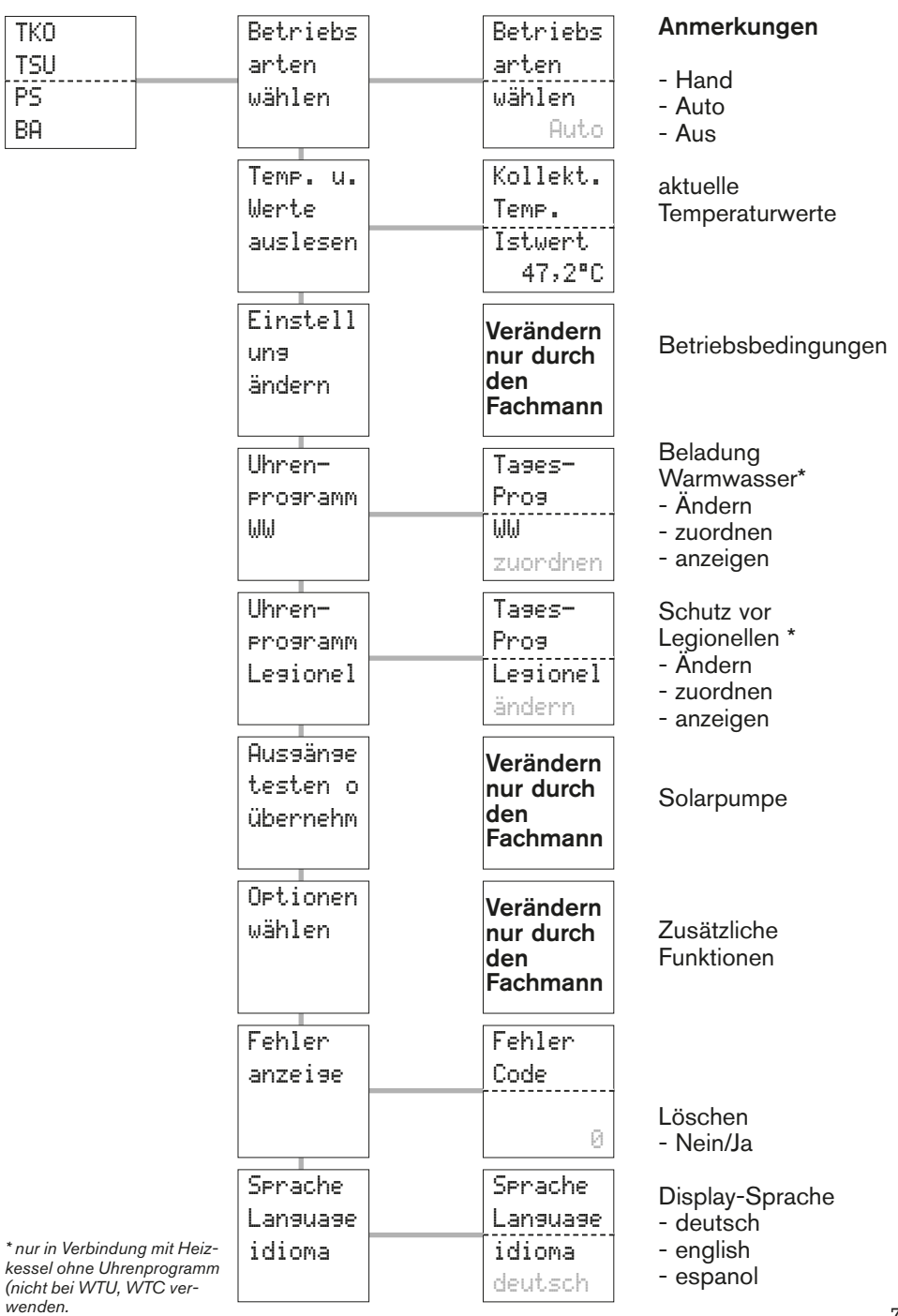

Im Menü Betriebsart besteht folgende Auswahl:

- Betrieb mit 100% Drehzahl
- Auto Betrieb je nach Ertrag mit 40-100% Drehzahl (= Standard)<br>Aus Solaranlage ist ausgeschaltet
- Solaranlage ist ausgeschaltet
- Hinweis Die Solaranlage soll generell auf die Betriebsart Auto eingestellt sein. Hier läuft die Anlage vollautomatisch. Benutzereingriffe - auch bei längerer Abwesenheit, wie z.B. Urlaub - sind nicht notwendig.

#### Einstellen

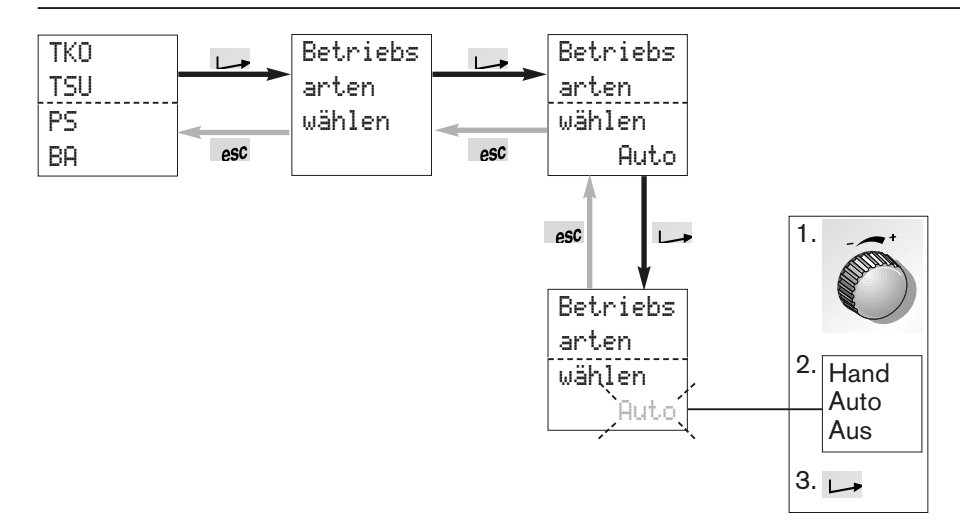

# Betriebsart and the state of the state of the state of the Teilertrag anzeigen

#### Beispiel

Der Teilertrag der Solaranlage soll angezeigt werden.

Im Menü Temp. u. Werte auslesen wird der Teilertrag angezeigt.

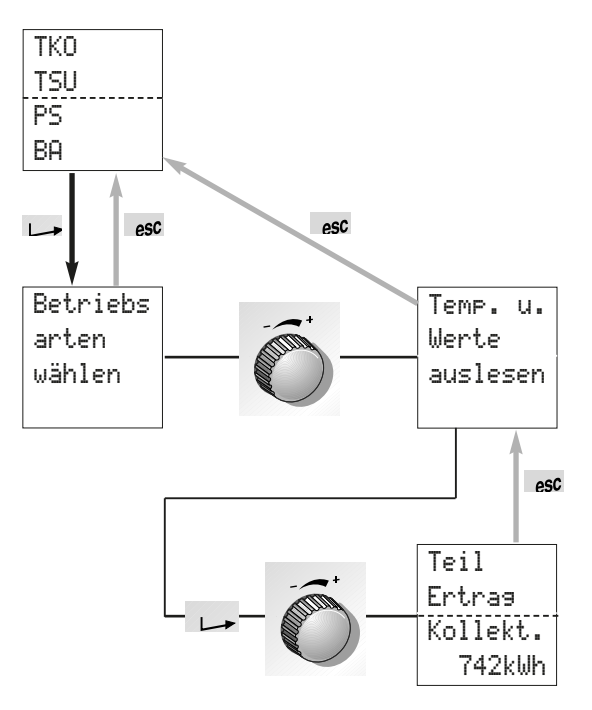